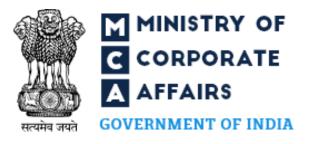

# Welcome to MCA21 V3 Website Training

## Index

| S. No. | Title                    | Slide No. |
|--------|--------------------------|-----------|
| 1      | Scenario                 | 3         |
| 2      | Overview                 | 4         |
| 3      | Objectives               | 5         |
| 4      | Home Page                | 6         |
| 5      | Top Navigation Bar       | 7 - 13    |
| 6      | Logo                     | 14        |
| 7      | Menu Navigation bar      | 15 - 22   |
| 8      | Banner                   | 23        |
| 9      | MCA Services Cards       | 24        |
| 10     | Important Messages Band  | 25        |
| 11     | Frequently Used Services | 26        |
| 12     | Notification & Updates   | 27        |
| 13     | Information Corner       | 28        |
| 14     | Footer links             | 29        |
| 15     | Summary                  | 30        |

#### Scenario

Mr. Varma is a businessman. He meets professional Aditya. Mr. Varma wants to start a new company and register it with the Registrar of Companies (ROC). Aditya suggests to Mr. Varma that he can use MCA's website to register his company on his own.

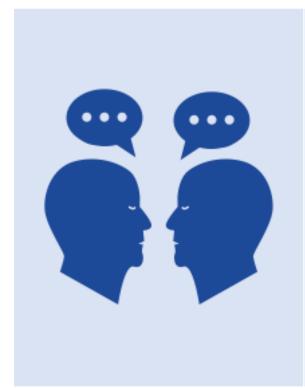

Mr. Varma: Really! Can I register my company on MCA's website without anybody's support?

Aditya: Yes Mr. Varma. You can easily use the MCA's website and avail all the services offered by MCA.

Mr. Varma: That sounds great! How can I use MCA's website?

Aditya: From the ways, MCA interacts with business communities, to how businesses and professionals use the website to find products and services, the MCA's website has undergone major changes.

While Aditya explains to Mr. Varma how to use the MCA website, do you know how MCA works? Let's check it out.

#### Overview

The Ministry of Corporate Affairs (MCA) aims to regulate corporate affairs in India. MCA works to protect investors and stakeholders by offering various crucial services.

MCA is primarily responsible for the administration of the Companies Act 2013, the Companies Act 1956, the Limited Liability Partnership Act, 2008 as well as other allied Acts and rules & regulations to regulate the functioning of the corporate sector under law.

MCA also supervises three professional bodies Institute of Chartered Accountants of India (ICAI), Institute of Company Secretaries of India (ICSI), and the Institute of Cost Accountants of India (ICAI).

MCA's website <a href="http://www.mca.gov.in/">http://www.mca.gov.in/</a> serves as a gateway to provide all information, guidance, and services related to corporate affairs. The new website of MCA takes the corporate entities and professionals, and citizens of India one step ahead in the path of the Self-Reliant India mission.

## Objectives

MCA has revamped its existing website with new functions and easy to use layout. The objectives of the website are to:

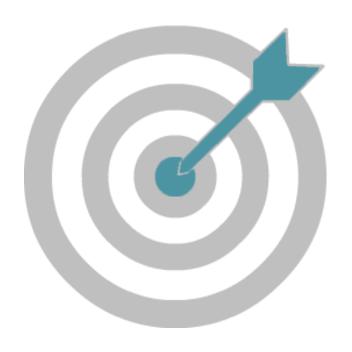

- Enable the business community to register a company and file statutory documents quickly and easily.
- Provide easy access to public documents.
- Provide faster and effective resolution of public grievances.
- Provide registration and verification of charges easily.
- Ensure proactive and effective compliance with relevant laws and corporate governance.
- Enable the MCA employees to deliver best-of-breed services.

## Home Page

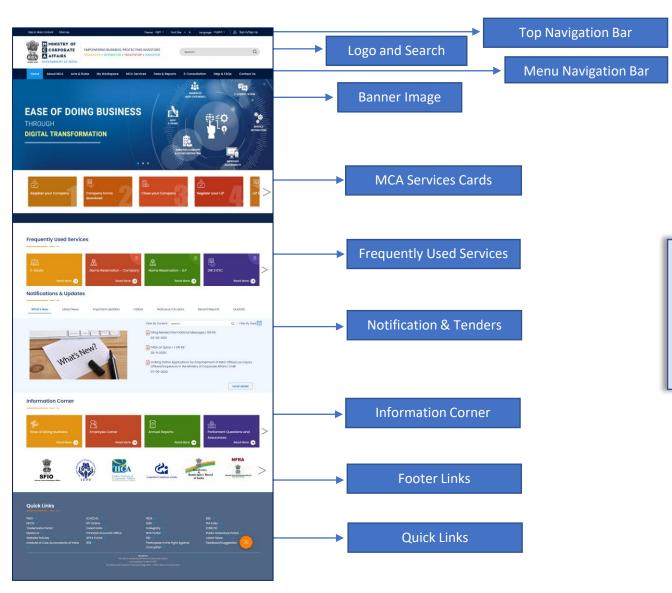

- The home page of the MCA website is a gateway to access all the MCA services.
- It consists of several elements and functions to provide easy navigation and access to various services of MCA.

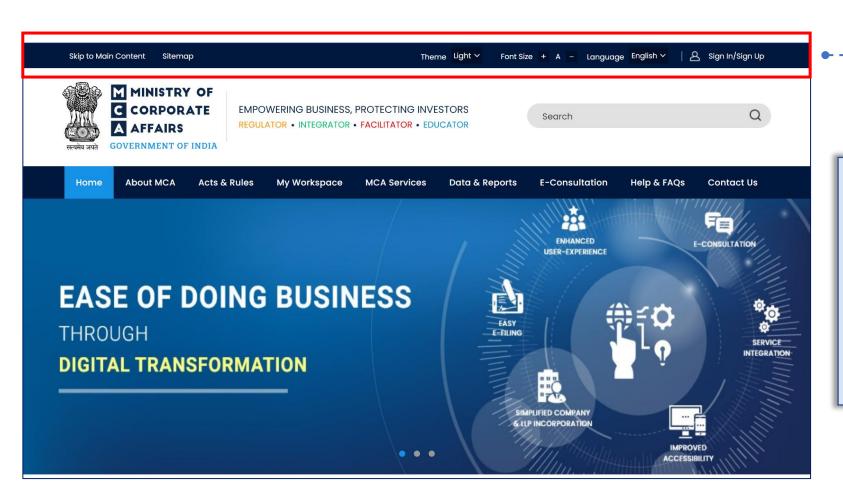

The top navigation bar of the home page provides options to change the visual appearance of the website and sign up or sign in to the website. This navigation bar enables users to change:

- theme,
- font size and
- language of the website

#### Theme

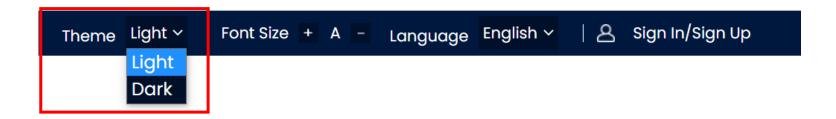

- The Theme on the top blue bar provides two options under the drop-down list.
- Two available themes are:
  - o Dark
  - Light
- The default theme of the website is light.

#### Theme

Light Theme: Light theme refers to the dark-font text on a light background.

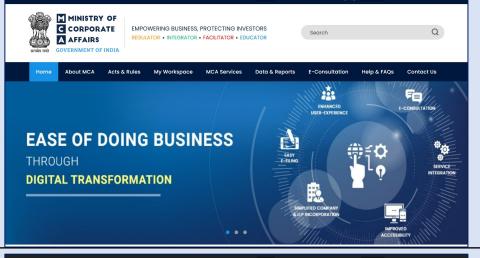

Theme Light V Font Size + A - Language English V & Sign In/Sign Up

Dark Theme: Dark theme produces less white light thus causes less eye strain. In people with normal vision (or corrected-to-normal vision), visual performance tends to be better with the light mode, whereas some people with cataracts and related disorders may perform better with dark mode.

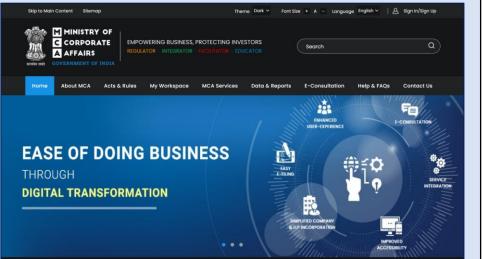

#### **Font Size**

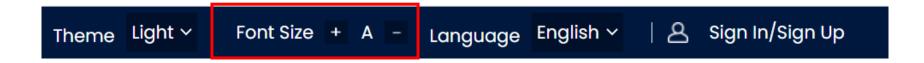

- The top navigation bar contains a Font Size tab to change the font size of the website.
- The Font Size tab contains two options to increase or decrease the text size of the website.
- The '+' button zooms in the text and displays the text larger whereas the '-' button zooms out and displays the text smaller.
- This feature of the website makes the text legible and enables users to read the text comfortably.

#### **Font Size**

Skip to Main Content Theme Light > Font Size + A - Language English > | A Sign In/Sign Up **'+' button:** Zooms in the text and MINISTRY OF CORPORATE EMPOWERING BUSINESS, PROTECTING INVESTORS Q displays the text larger. **A** AFFAIRS **REGULATOR • INTEGRATOR • FACILITATOR • EDUCATOR** About MCA Acts & Rules My Workspace MCA Services Data & Reports E-Consultation Help & FAQs Contact Us Check LLP Name Home > About MCA > Right To Information Annual e-Filing of LLF Right To Infor Change LLP Informat About MCA Close LLP Theme Light V Font Size + A - Language English V & Sign In/Sign Up '-' button: Zooms out the text and MINISTRY OF CORPORATE EMPOWERING BUSINESS, PROTECTING INVESTORS Q Search displays the text smaller. A AFFAIRS **REGULATOR • INTEGRATOR • FACILITATOR • EDUCATOR** GOVERNMENT OF INDIA **Right To Informa** About MCA Image Gallery

#### Language

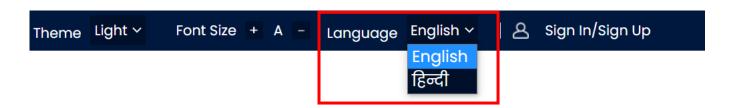

- The top navigation bar contains a Language tab to change the language of the website.
- This option translates the text of the website to help the users to understand and access the website in the selected language.
- This tab contains two language options:
  - o English
  - Hindi
- The default language of the website is English.

## Sign In/Sign Up

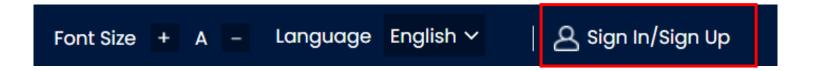

- The top navigation bar contains a Sign In/Sign Up tab for user's registration and login to the website.
- Once a user logs in to the MCA website, they can access MCA services such as uploading E-Forms, make payments, and annual E-Filing using My Workspace.

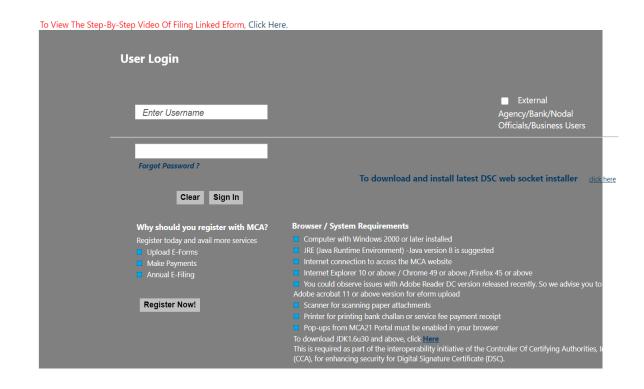

## Logo

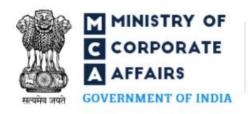

EMPOWERING BUSINESS, PROTECTING INVESTORS

REGULATOR • INTEGRATOR • FACILITATOR • EDUCATOR

- The MCA logo is bold, bright, and self-explanatory with an expanded form of the MCA acronym.
- The logo is linked with the home page of MCA's portal.
- Once a user clicks on the MCA logo, it takes them to the home page of MCA's portal.

Home

About MCA

Acts & Rules

My Workspace

**MCA Services** 

Data & Reports

Help & FAQs

Contact Us

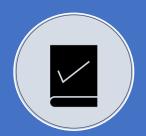

The menu navigation bar is located below the logo and search bar.

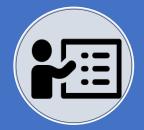

The menu navigation bar contains most of the functions of the MCA's website.

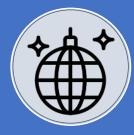

The selected menu of the menu navigation bar is highlighted with a bright colour to make it look different from others.

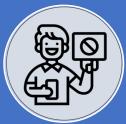

This feature of the menu navigation bar helps users to find which menu option is selected.

#### **About MCA**

About MCA Acts & Rules My Workspace Data & Reports Help & FAQs **Contact Us** Home **MCA Services** MCA's Vision Document **Unified Manual** Citizens Charter The About MCA contains menu information about the main functions of Image & Video Gallery MCA and other details about ministry. Right to Information A user can access: **Newsletters** Achievements Location Details of MCA **Affiliated Offices** 

#### Acts & Rules

Acts & Rules Data & Reports Help & FAQs **About MCA** My Workspace Home **MCA Services Contact Us Companies Act** Limited Liability Partnership Act, 2008 Insolvency and Bankruptcy Code, 2016 Competition Act, 2002, Partnership Act, 1932 The Acts & Rules menu contains a list of Acts, Rules, Chartered Accountants Act, 1949 Notifications and circular, etc., Cost and Works Accountants Act such as Company Secretaries Act, 1980 Societies Registration Act, 1860 Companies (Donation to National Fund) Act, 1951 Accounting Standards and Other Circulars

## My Workspace

Home

**About MCA** 

Acts & Rules

My Workspace

**MCA Services** 

Data & Reports

Help & FAQs

Contact Us

The My Workspace menu allows the users to access notices, circulars, upload E-Forms, annual E-Filing, and make payments. The user needs to first register/signup by entering their details in the registration form and then login using their credentials.

My Workspace can be accessed by:

- Directors
- Certified professionals
- Company representatives
- Bank nodal
- External agencies
- Bank officials
- Registered users

#### MCA Services

Acts & Rules My Workspace Data & Reports Help & FAQs **About MCA MCA Services Contact Us** Home Digital Signature Certificate (DSC) Director Identification Number (DIN) Master Data **LLP Services** The MCA Services menu contains various E-filing services offered by MCA such as **Company Services** Complaint Document-Related Services Fee and payment services

## Data & Reports

Acts & Rules My Workspace Data & Reports Help & FAQs **About MCA MCA Services Contact Us** Home **Annual Reports** Nidhi Companies Reports The Data & Reports menu provides access to various MCA data and Monthly Information Bulletin reports. A user can also access company/LLP Monthly Information Bulletin information and company statistics. Research paper series

## Help & FAQ

Acts & Rules Data & Reports My Workspace Help & FAQs **About MCA MCA Services** Contact Us Home Home > Help & FAQS > E-Filing > E-Filing FAQs On E-Filing Help on using the MCA Portal To view the step-by-step instructions on using the MCA services, refer the Help on using the MCA Portal Video Based Tutorial - CBT Viewing various File formats 1 How can I apply for a Company Name? System Requirements 2 Can I apply for a company name online? XBRL User Registration 3 What is the validity period of the Name approved? e-Filing 4 What is the minimum number of directors required to form a company? Prerequisite Software for e-Filing 5 What is the minimum number of subscribers required for registration of a company? Annual e-Filing Linked e-Filing 6 What is the minimum Paid-up Capital at the time of registration of a company? DSC Digital Signature Certificate 7 What should I do, if I fail to make payment of challan of SPICe (INC-32) before expiry date? Associate DSC ■ DSC System Requirement What should I do, if I fail to make payment of challan of Form SH-7 before expiry date? Cancel SRN due to Unsuccessful Payment **9** What are the documents to be filed with RoC every year?

The Help & FAQs menu provides online help, frequently asked questions, and step-by-step instructions on using the MCA website/portal.

#### **Contact Us**

Acts & Rules Data & Reports Help & FAQs My Workspace **Contact Us** Home **About MCA MCA Services** Minister of Corporate Affairs Minister of State for Corporate Affairs List of Officials at Head Quarters The Contact Us menu facilitates the **DGCOA Officers** users to contact the MCA offices. Regional Directors This menu also provides the facility to view profiles of the Ministers and Registrar of Companies officials of MCA. Users can also view Official Liquidators the contact addresses of MCA on Google Maps. Cost Audit Branch (CAB) **Nodal Officers** Liaison Office for SC/ST/OBC

#### Banner

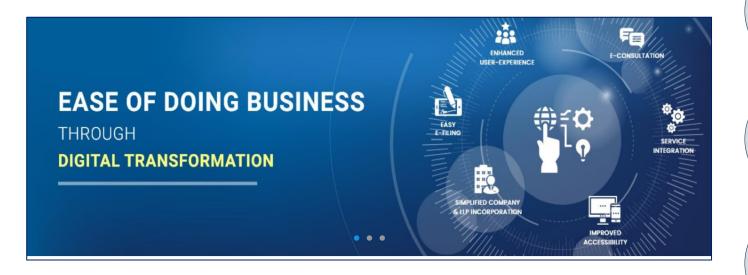

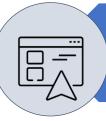

The banner is located below the menu navigation bar.

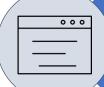

The banner of the website is in the slider format. Three banner images display one by one in a regular time interval.

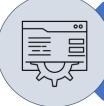

The banner displays the information related to the ministry.

#### **MCA Services Cards**

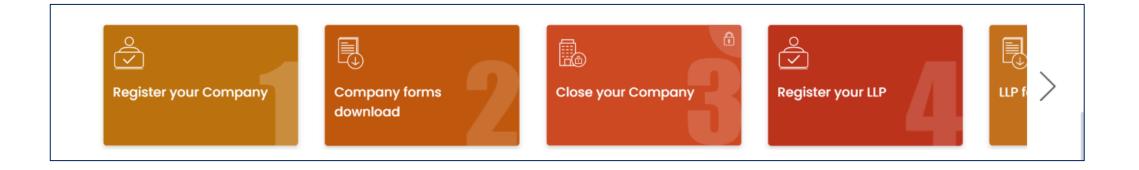

This section contains the MCA services cards placed in a horizontal scroll panel below the banner area. These cards provide access to various MCA services related to the full life cycle of the company/LLP from start to closure.

The users can access the MCA services cards to register company, download company forms, close company, register LLP, download forms for LLP and close LLP, etc.

## **Urgent Notice Band**

While filing forms SPICe - eMoA & eAoA, Only declaration by first subscriber(s) and director(s) in INC-9 is mandatory and affidavit is NOT req

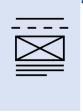

The Urgent Notices Band is a horizontal scroll band with the latest updates moving from right to left.

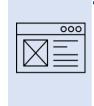

The urgent notifications, news, messages, or updates of MCA are listed in this band.

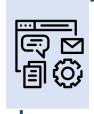

The text on this band keeps moving from right to left.

## Frequently Used Services

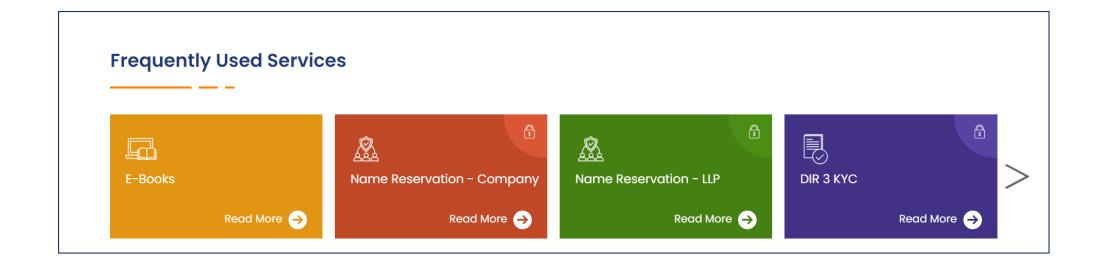

- The frequently used services section contains information cards to access the services that are accessed more often by the users.
- This section contains options to access the MCA's those services that a user needs to access frequently.

## **Notification & Updates**

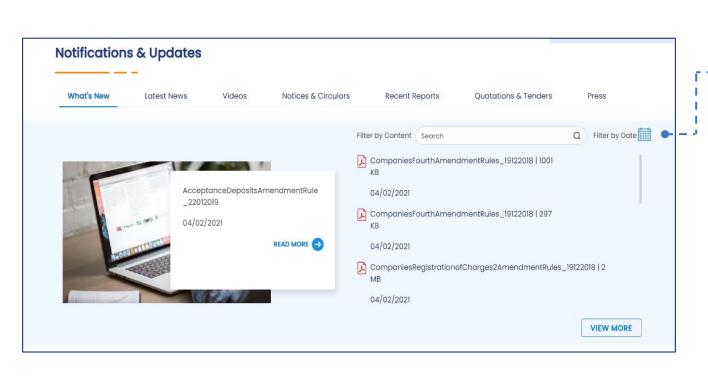

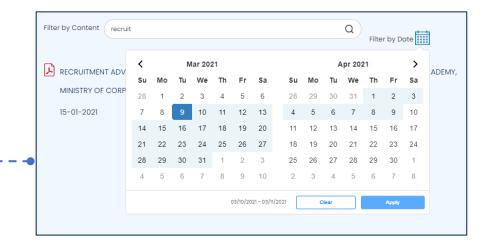

- The Notifications & Updates section provides information and documents related to the latest news, notices, reports, and circulars.
- This section contains various tabs to access specific notifications and updates, such as What's New, Latest News, Videos, Notices & Circulars, Recent Reports, Quotations & Tenders, and Press.
- The content of each tab under the Notifications & Updates section can be filtered using sectional search and the date of the updates.

#### **Information Corner**

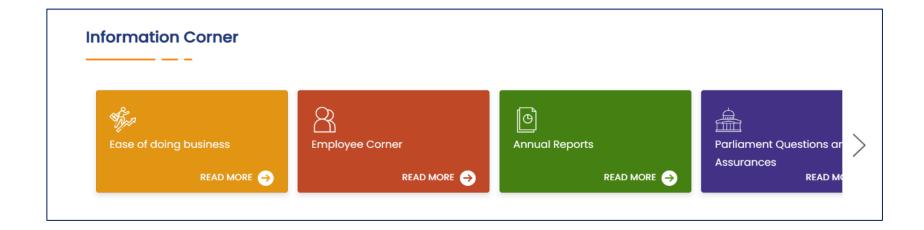

The Information Corner section provides important information related to ease of doing business, annual property return, new recruitments, internships, etc.

This section also provides information about company deposits, parliament questions & assurance, mediation & conciliation panel.

#### **Footer Links**

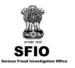

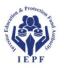

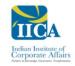

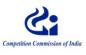

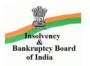

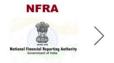

```
Quick Links
                                                 ICAI(CA)
                                                                                                  IRDA
                                                                                                                                                   BSE
РМО
                                                                                                  SEBI
                                                                                                                                                   PM India
                                                 RTI Online
                                                                                                                                                   ICSI(CS)
ICOAI
MyGov.in
                                                 Principal Accounts Office
                                                                                                  NVS Portal
                                                                                                                                                   Public Grievance Portal
Website Policies
                                                 IEPFA Portal
                                                                                                                                                   Corporate Seva Kendra
Trademarks Portal
                                                 Statistics & Reports
                                                                                                  NSE
                                                                                                                                                   Participate in the Fight Against Corruption
```

- The Footer Links are placed at the bottom of the website in the form of icons.
- The icons on the Footer Links section represent the links of MCA's affiliated institutions, commissions, and boards.

## Summary

- 1. MCA's website http://www.mca.gov.in/ serves as a gateway to provide all information, guidance, and services related to corporate affairs.
- 2. The main objective of the website is to enable the business community to register a company and file statutory documents quickly and easily.
- 3. The top navigation bar of the home page provides options to change the visual appearance of the website and sign up or sign in to the website.
- 4. The menu navigation bar contains most of the functions of the MCA's website.
- 5. The My Workspace menu allows the users to access notices, circulars, upload E-Forms, annual E-Filing, and make payments.
- 6. The Notifications & Updates section provides information and documents related to the latest news, notices, reports, and circulars.

## Thank You